## Прогрузка данных на весы

- [Прогрузка товаров](#page-0-0)
- [Прогрузка формата штрих-кода](#page-0-1)
- [Прогрузка товаров с переоценками](#page-1-0)

Настройки обмена с весами регулируются в меню "Настройки сервера" во вкладке [Весы.](https://docs.artix.su/pages/viewpage.action?pageId=40469926#id--)

## <span id="page-0-0"></span>Прогрузка товаров

Прогрузка данных на весы осуществляется только помагазинно. G)

Для прогрузки товаров на весы необходимо:

- 1. В магазине All заполнить справочник групп весовых товаров. Подробнее можно прочитать в статье ["Подраздел "Справочники](https://docs.artix.su/pages/viewpage.action?pageId=40469776#id-""-"")". Группы из заполненного справочника будут выгружаться в [БД Dictionaries в таблицу tmcscalegroup.](https://docs.artix.su/pages/viewpage.action?pageId=86248313)
- 2. Для любого необходимого магазина заполнить справочник товаров для прогрузки на весы. Подробнее о добавлении товаров можно прочитать в статье "[Подраздел "Справочники"](https://docs.artix.su/pages/viewpage.action?pageId=40469776#id-""-""). Все товары из заполненного справочника будут выгружаться в [БД Dictionaries в таблицу tmcscale](https://docs.artix.su/pages/viewpage.action?pageId=86248313) в соответствии с указанной группой весовых товаров, код соответствующей группы будет храниться в поле tmcscalegroupcode.

O) Количество plu, прогружаемых на весы, не должно превышать количество, предусмотренное для конкретной модели весов (см. официальную документацию по используемому оборудованию).

- 3. Создать задачу на выгрузку по магазинам, добавив в нее только справочник товаров для прогрузки на весы (выбрать из списка "Справочники" пункт "Связка товаров с весовыми товарами [tmcscale]"). Подробнее о создании задач на выгрузку можно прочитать в статье "[Задачи на выгрузку"](https://docs.artix.su/pages/viewpage.action?pageId=40470433).
- 4. В настройках весов задать группу весовых товаров для прогрузки.

При прогрузке товаров необходимо учитывать, что весы по-разному обрабатывают получаемую цену товара. Правила передачи цен на весы регулируются настройкой "Передавать дробную цену на весы":

- При значении on кассовый сервер передает на весы дробную цену в целых единицах, например, рубли в копейках. В этом случае округление на весах устанавливается в соответствии с локальными настройками оборудования.
- При значении off на весы будут переданы только те товары, цена для которых не имеет дробной части, например 5.00. Если цена товара содержит дробную часть, например 3.45, то такой товар не будет загружен, в лог выводится информация о количестве загруженных и не загруженных товаров.

## <span id="page-0-1"></span>Прогрузка формата штрих-кода

Для корректной прогрузки необходимо скорректировать структуру штрих-кодов в соответствии с настройками, предусмотренными для конкретной O) модели весов (см. официальную документацию по используемому оборудованию).

Формат штрих-кода товара определяет данные, которые хранятся в штрих-коде. В настоящее время на весы с кассового сервера по умолчанию прогружается формат EAN-13, который включает следующие блоки:

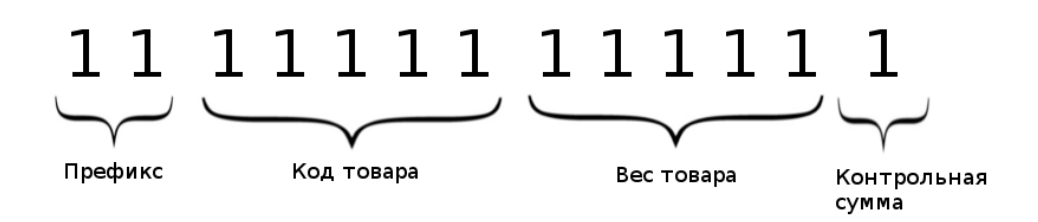

- Префикс штрих-кода состоит из 2-х символов и используется при идентификации товара на кассе.
- Код товара это штрих-код, который сохраняется в [БД Dictionaries в таблицу Barcodes](https://docs.artix.su/pages/viewpage.action?pageId=86248283).
- Вес (количество) товара получается с весового модуля.
- Контрольная сумма задана в соответствии с внутренней логикой работы весов.

При прогрузке товаров на весы префикс штрих-кода получается из справочника. Если в справочнике префикс штрих-кода не задан, то значение префикса будет получено из настройки префикса, заданной в "Настройках сервера" во вкладке [Весы.](https://docs.artix.su/pages/viewpage.action?pageId=40469926#id--)

На весы могут быть загружены как весовые, так и штучные товары. По умолчанию считается, что товары весовые. При использовании штучных и весовых товаров необходимо, чтобы в [БД Dictionaries в таблице Units](https://docs.artix.su/pages/viewpage.action?pageId=86248286) были заданы:

- штучные товары с кодом единицы измерения 1 и флагом 0,
- весовые товары с кодом единицы измерения 2 и флагом 1.

При определении единицы измерения товара используется значение кода единицы измерения, указанное для товара в [БД Dictionaries в таблице Tmc](https://docs.artix.su/pages/viewpage.action?pageId=86248283) или в [БД](https://docs.artix.su/pages/viewpage.action?pageId=86248283)  [Dictionaries в таблице Barcodes](https://docs.artix.su/pages/viewpage.action?pageId=86248283). Данные о единице измерения выгружаются на весы в составе plu.

При печати этикетки на весах количество штучного товара указывается с клавиатуры весов, а количество весового товара получается с весового модуля. В штрих-код товара печатается соответственно количество либо вес.

## <span id="page-1-0"></span>Прогрузка товаров с переоценками

Данные о переоценках получаются из [БД Dictionaries из таблицы pricesTemp](https://docs.artix.su/pages/viewpage.action?pageId=86248283#id--Prices�).

Для корректной прогрузки в БД Dictionaries в таблице pricesTemp в поле barcode должен быть указан валидный штрих-код товара.

Товары с переоценками прогружаются на весы с наступлением даты и времени начала переоценки при выполнении следующих условий:

- ранее уже была выполнена задача выгрузки товаров на весы, во время которой КС определяет наличие переоценок,
- запущена задача "Прогрузка переоценок на весы".

Если задача на выгрузку остановлена, то прогрузка не осуществляется. Если задача на выгрузку запущена, но не доступны весы, то проверка доступности весов будет осуществляться каждые 10 секунд. Прогрузка товаров с переоценками производится сразу при обнаружении оборудования.